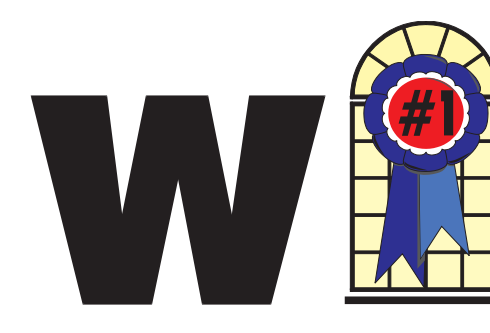

### WINDOWS USERS JANUARY 2003

#### In This Issue

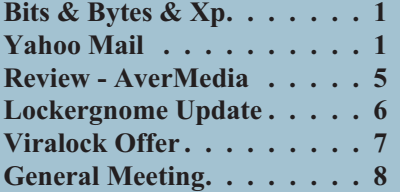

## **Have Yahoo Mail? Make it Usable**

*By Gabe Kingsley, PIBMUG's San Francisco Special Correspondent*

Quick quiz: True or false—a Yahoo mail account's main purpose is as a spam accumulator. It's true provided you don't use their powerful filtering tools.

If you already have a Yahoo account, jump right in. Otherwise visit <http://www.Yahoo.com>

click on "Sign Up" (under "Personal Assistant"), and you'll be ready to go. Tip: give only required personal information. Request notifications or sharing your info is at your own risk (although you can always edit your personal settings later).

Once the account is established, click on "Mail" on the Yahoo.com home page. Sign in and select "Mail

*Continued on page 3*

## **Bits & Bytes & Xp**

*By Siles Bazerman*

alk about serendipity. Just as I was trying to come up with an idea for this month's article, I received the

following e-mail question:

Santa was VERY good to me this year. This will allow me to upgrade my current computer which is a 733 MHz PIII.

I am thinking of doing what I have done in the past—new parts intermingled with old, SCSI hard drive etc.

Requirements:

1. Don't need the fastest chip available.

2. Want 5 expansion slots. (I don't know why but I always seem to be running out of room).

3. USB 2.0

4. Don't need to save my old memory.

5. Built-in NIC would be good

Would like your recommendations.

Also I am considering a new Anti-Virus. I have been using Norton System Works Pro 2002 but I removed it because of computer problems and had to remove NAV along with it; no selective uninstall available. In order not to lose protection I am using NAV 2003 trial. To purchase this as a standalone seems high compared to others. I can get a deal on Panda AV. Any suggestions here also?

What follows is based on both my experience and the summation of communications I have received regarding these questions by a number of people I consider hardware gurus. I also

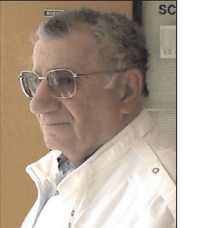

would like to recommend the following two sources for more detailed information

<http://www.tomshardware.com>

for reviews and tests of both motherboards and CPUs, and for those that like to play <http://www.overclockers.com>

self explanatory.

First, decide on your CPU, since there are several form factors now on the market. The form factor must be known before picking a motherboard so that it will fit. Regardless of which you choose, Intel P4, Celeron P4, or AMD Athalon XP, I would go for the .13 micron technology. These are not only the latest and fastest chips on the market but, because of the technology, are the coolest running CPUs available. If you overclock, the Celeron is your best bet. The other sets are dependant on how you feel about Intel. One thing to remember is that the AMD CPUs are numbered as to what AMD feels is the performance compared to a P4. The chip will actually run at a lower speed. Athalon XP chips will run hotter than Intel chips and must, *repeat must*, have better cooling. Also, whatever you pick, a newer, faster CPU will be available as soon as you get home.

Now to pick a motherboard. If you are reusing your case, you have to be sure the new board is the same form factor as the old, otherwise get a new case. The socket form will be determined by your CPU. Most new motherboards have built in NICs and five or six PCI slots. The also have an AGP slot or built-in video. There are less memory slots available, but that is because memory cards have grown larger

*Continued on page 4*

#### **Telephone Help Line**

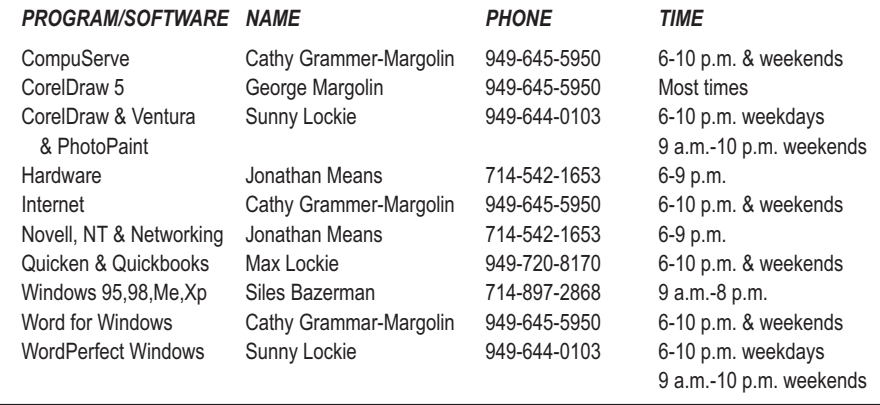

## General Meeting January 11 Orange Coast College 9:00 a.m.-12:00 noon in Science Room #149

## AverMedia AVerDVD EZMaker & Terry Currier

*WINNERS Notepad* is published monthly by WINNERS, PO Box 9274, Newport Beach, CA, 92658. A subscription is included with all paid memberships in WINNERS. Other non-profit user groups may reprint *WINNERS Notepad* articles without prior permission, provided proper author, title and publication credits are given.

WINNERS, contributors and editors of *Notepad* do not assume liability for damages arising from the publication or non-publication of any advertisement, article, editorial, or other item in this newsletter. All opinions expressed are those of the individual authors only and do not necessarily represent the opinions of WINNERS, its Board of Directors, the *WINNERS Notepad*, or its editors.

#### PURPOSE

WINNERS, a computer association, is a volunteer organization providing a forum for sharing information and experiences related to Windows-based software, encouraging ethical use of computers and software, and offering service to our communities.

#### MEMBERSHIP

Annual membership is \$20.00 for individuals; \$5.00 each additional family member.

#### MEETINGS

WINNERS generally meets the second Saturday of each month from 9:00 a.m. to 12 noon at Orange Coast College in the Science Building, Room #149, 2701 Fairview, Costa Mesa.

#### **BOARD OF DIRECTORS**

*President* Terry Currier 714-774-2018 tcurrier@aol.com *Vice President* George Margolin 949-645-5950 inventor@pobox.com *Secretary* Ken Kamber 714-637-4496 kkamber@stanfordalumni.org *Treasurer* Rudy Wolf 714-528-3715 rudywolf@pobox.com *Membership* Louise McCain 714-964-8031 swpglhmom@aol.com *Publicity* Steve Dela 214-775-8373 stevede@aol.com

*Programs*

Terry Currier 714-774-2018 tcurrier@aol.com

*By-Laws*

Max Lockie 949-644-0103 mlockie@pobox.com

*Editor/Publisher* Sunny Lockie 949-644-0103 sundesigns@pobox.com

*Board Members*

Cathy Grammer-Margolin 645-5950 inventor00@pobox.com Ray Howard 714-966-1468 candr321@bigfoot.com Ed Koran 562-427-2560 Edk246@aol.com Charles Schreiber 714-378-1253 cschreib@csulb.edu

Info/Message Line 949-644-0295 Website: **<http://windowsusers.org>**

#### FUTURE MEETING DATES

- $\star$  January 11
- $\star$  February 8
- $\star$  March 8
- $\star$  April 12

#### *YAHOO EMAIL FILTERS Continued from page 1*

Options" on the right side of the page, and then click "Filters" in the "Management" column.

#### **What's a Filter?**

The concept is easy: a filter is a rule you establish that controls how incoming messages are treated. You can specify conditions for accepting or rejecting mail, and make these rules broad or very specific. Even simple filters can allow mail from a certain source or about a specific subject, or can block mail from other sources or subjects. The most important thing? Filters should be specific to give you the greatest control.

When I set up my Yahoo e-mail account, I use filters to allow only specific From addresses or text in Subject lines, and send all others (all non-specified addresses) to the Trash folder, where it gets deleted.

First, think about what you want to accomplish. Do you want to include or exclude? What folder do you want messages to go to, Inbox, Trash, or another folder you create?

#### **Creating and Using Filters**

Start by selecting "Add Filter" on the "Filters" page. There are a few boxes with drop down lists from which you make selections. You can include or exclude e-mail based on words in certain headings, or text from within the body of a message.

You can configure filters under any of the following headings:

- From Header (originator of the message)
- To/CC (you and any other recipients)
- Subject (topic of message)
- Message Body (any word(s) in message)

Select one of the following conditions from the drop down for each of the above that you use:

- Contains
- Does Not Contain
- Begins With
- Ends With

Enter appropriate text in the box next to each of the above that you wish to be acted upon.

Message Actions: Move to Folder: InBox - Bulk - Trash - (or any folder of user's creation). Here are some examples:

Create a rule to accept mail From nancy@bigfoot.com and Move to Folder named Inbox (select "Move message to folder" at the bottom).

Reject all mail From the domain abc.com and Move to Folder named Trash.

Allow mail with the phrase, "Family News" in the Subject field and Move to Folder you create named Family (create custom folders on the "Check Mail" page by clicking on "Folders Add" above "Inbox").

If you subscribe to discussion or special interest groups, or receive news bulletins, you can easily filter mail from them. Do it by creating a Filter that specifies a consistent line of text that appears in the Subject line of their messages, such as "IBM User Group" or "Genealogy," and send it to the folder of your choice. (The text can even be a unique word or phrase embedded within the Subject field). You can also enable a news message by the originator's address in the From field.

Note: Make sure your rules do not conflict. You may enable messages from a source by its return address that also contains text in the Subject field that you block for another. In the case of such conflicts, use multiple conditions in the filter, such as From a specific address and with specific text in the Subject field.

#### **An Easy Filter Trick**

I find it easiest to create and track individual rules for all the messages I wish to move to a specific folder. That way if you cancel a subscription or wish to make a change to a rule, you can simply delete or edit the individual filter.

However, if simplicity is what you prefer, you can group your "allowable" Filters into one list of originators or certain subjects. This tells Yahoo to send everything to the Trash folder that does not meet specific criteria in the

Subject field (such as: If Subject does not contain "[broad\_band]" or "INFOWORLD" or "BRIAN LIVINGSTON" or "Woody's" or "Briefing" Then Move the message to Trash.)

Note: the Boolean (logical) operator or must appear between multiple items that are to receive the same treatment or the syntax will not be correct and the filter will fail to work. This must be done manually, as the Yahoo filter mechanism will not do this for you. I also created individual filters for each of those originators or subject lines to send to inbox.

The Filter creation tools are very easy to use and should be familiar to anyone who has used standard Windows pick lists and drop downs, but should you make a mistake, you can edit a filter or delete and recreate it. After the first two or three, you will feel quite comfortable and create them with ease.

#### **Helper Programs**

A serious limitation of a Yahoo mail account is that you must be online and interactive to use it. (How else can they show you those ads?) That means you must visit their web site in-person, sign in (or let the Yahoo cookie recognize you) to access your e-mail account. Fortunately, there is a terrific free program that eliminates this inconvenience. The utility is YahooPOPs and it lets you retrieve your Yahoo mail remotely using your current e-mail client program (see list below).

Download it at

<http://yahoopops.sourceforge.net>

(note the "Download" link in the upper-right)

This program is tiny, installs in an instant, and is compatible across almost all versions of Windows. The authors host a discussion group and offer support at the site, so check it out for tips and assistance. As Yahoo makes changes to their mail interface, the authors also make updates available to accommodate them. The program comes with a file named HowTo.txt that explains it all and makes it a snap to configure. Something I really like is that it can be set to delete the contents

of the Trash folder at Yahoo, saving you the need to do so.

Before you install YahooPOPs, you may want to read some of the most recent conversation in the discussion group for tips. Once you have the utility installed, right mouse click their icon in the system tray, select "Configure," and check out the easy-to-grok options.

You must also create a new account for your Yahoo account in your existing e-mail program. This is done on the same config screen as you set it up for your current e-mail servers. YahooPOPs works great (and it's a keeper)!

YahooPOPs support most current e-mail clients including Calypso 2.x, Eudora, FoxMail, Incredimail, Lotus Notes R6, Outlook Express, 2000, and XP, Mozilla and Netscape Mail, Pegasus, and The Bat.

#### **Sending Yahoo Mail Remotely**

Now that you can retrieve your mail without being online and visiting the Yahoo.com website, how do you

#### *BITS & BYTES*

*Continued from page 1*

over the past several years. I have no experience with Athalon XP motherboards, so would rely on Tom's for reviews and recommendations. For both Intel chips I would, if I could afford it, go for an Intel board. If not, I would pick one with the Intel i485 chipset. My current board has a VIA chipset, and I have had no problems with it, but have heard many reports of problems. If you do get a board with a VIA chipset, immediately download the latest 4in1 drivers. Even though your board is new, there is no telling when the CD with drivers was produced or how many revisions have been released since then. Also look for a board that will exceed the speed of your CPU in case you want to upgrade later.

I would recommend DDR memory rather than SDRAM because it is faster and also will run at higher front side buss speed. Personally I would go for the fastest (400 to 500) FSB I could get and 2700 DDR.

send e-mail with your Yahoo.com return address? Simple! When you create your account for Yahoo.com within your own e-mail client program, use your ISP's SMTP server address in the proper field, near where you specify the server address for YahooPOPs (explained in the YahooPOPs HowTo.txt file).

When entering the return address to be shown on outbound mail, use your Yahoo name (yourname@yahoo.com). Mail sent using this account would show your Yahoo.com return address, even though it was mailed through your ISP's SMTP server.

Note: If someone wants to determine the originator of an e-mail, they can read details of the Internet mail header, but for general purposes, this works just fine. Warning: If you are using an alias address behind which you do not wish to be known or that you do not want linked to your main ISP e-mail account, do not use this method.

#### **In Addition … and Finally!**

In conjunction with my Outlook e-mail program and Yahoo account, I

For memory, I would get as much as I think I would need and at least 50% more. As speeds go up, systems are much more sensitive to variations and errors in memory. 128 meg is the minimum required for Windows Xp but 256 meg is the generally recommended amount. On a new system, I would look for 512 meg or even 1 gig of memory. I also would buy CPU, MB and memory from one source and at one time. That gives the best chance of everything working together. Also, packages may help you save a little money.

I forgot to mention one thing regarding motherboards. Look for MBs that allow built-ins (sound, video and NIC) to be disabled. If not, you will be unable to upgrade or to turn off a malfunctioning item. USB 2 will probably be supported on the latest MB, but if not, an add-in card will work. USB 1 devices will work on USB 2 but at the slower speed of USB

also use a very powerful little program called Mail Washer, which helps manage mail from any source. It offers its own built-in "Friends List" and "Black List" to allow wanted or block unwanted sources of mail, even mail received through your ISP mail account. MailWasher even comes with built-in filters to block mail from known sources of spam around the world.

The author asks for (but does not require) an unspecified donation for use of his program. The difference between the registered and non-registered versions is a small block of advertising that appears at the top of the window. I recommend you try it at www.mailwasher.net. If you love it, send along a few bucks and use it guilt-free.

*Copyright © 2002 by Gabe Kingsley. Reproduced with permission. Article reproduction coordinated by Steve Bass, Pasadena IBM Users Group. Gabe Kingsley is a San Francisco Bay Area based consultant and can be reached by e-mail at words4use@yahoo.com*

 $\mathcal{L}$ 

1. Drivers will, or should be, supplied with the USB 2 device.

Regarding Anti-Virus programs: I use Norton Anti-Virus 2003. I have used Panda. PC-Cillin, AVG and several others. I prefer NAV, as I like its e-mail protection, auto protect feature and regular updates and security alerts. I know others have these also, but this is my choice. I found Panda to be cumbersome to use. I wound not recommend McAfee AV as I have heard too many reports of problems with conflicts. I no longer use any other parts of Norton System Works, even though I vas a beta tester for several of the included programs. I prefer Iolo System Mechanic for maintenance, and Raxco Perfect Disk for defraging. If you do use System Works, do not let anything but NAV run in the background or on boot up. System Doctor is notorious for creating zero bite files when doing software upgrades.

#### REVIEW

# **AVerDVD EZMaker**

### **From AverMedia**

*By Terry Currier*

*he AVerDVD EZMaker from* AverMedia is used to capture movies directly from a video camera or VCR through either a composite video port (RCA jack) or S-Video plug. You can get sound in from a sound card. You can also capture TV output Perhaps I should tell you right away I don't have a DVD burner. So, why would I be interested in this? Well it works the same way on a CD-ROM burner. By the way, with video files on a CD they call it a VCD.

They use neoDVDstandard 4.0 software from MedioStream for making the conversion. The card comes with a one year warranty. Users can capture video from any analog source and save it to a hard drive, DVD, or VCD with MPEG-1 or MPEG-2 quality and resolution up to 720x480.

Installing was very easy. I put the card in, and it came up right away looking for the installation files. Hooked up a RCA jack cable to my camera and the card, and I was ready to go. With the neoDVDstandard software, the user can easily capture the video and do a one-step process of burning it directly to a DVD, or VCD.

You can also save it to a hard drive until you're ready to burn a disk.

You can create a menu with titles for different chapters. A thumbnail image is automatically created for each chapter. A chapter being each capture or MPEG you

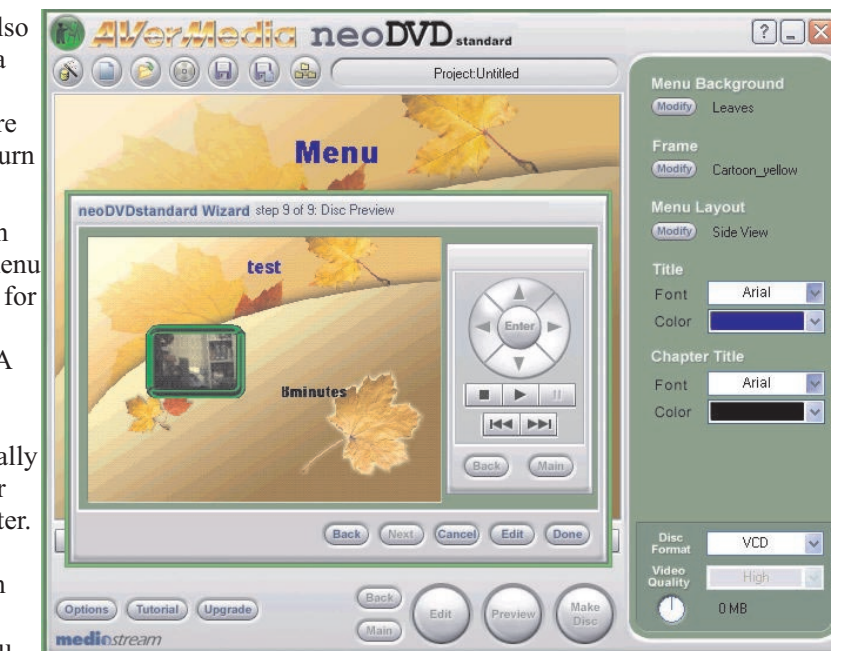

add. Choose from 15 different background images, along with 11 types of frames. Their nine step wizard walks you through the choices and gives you a preview of how it will look. You can add or delete clips onto the same DVD. It will also let you import DV, AVI, QuickTime, and MPEG files directly into it. So those shows you've recorded from your AverTV card you can bring in. You can also do audio overlays onto a video clip.

Don't expect to cut or add scenes within a capture, though. If you want to edit parts within a video you will need

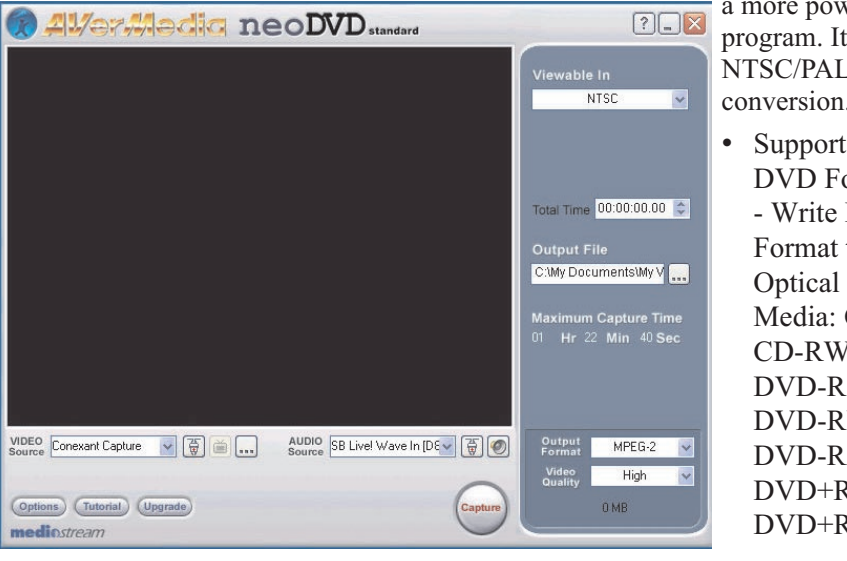

a more powerful program. It will do NTSC/PAL conversion. • Supports all DVD Formats

- Write DVD Format to Media: CD-R, CD-RW, DVD-R, DVD-RW, DVD-RAM, DVD+RW, DVD+R

- Write VCD Format to HD, CD-R, CD-RW
- Three Quality Video Options (Low, Medium, High)
- CPU: 1 Gig or Higher
- Operating System: Windows 98SE/Me/2000/XP
- AGP Graphic Card with 8MB Memory, and more

How much space will this take? Well I recorded/captured 8 minutes which turned out to be an MPEG file at 292Mb. When converted it takes less space. AverMedia says you can put up to one hour onto a 700Mb VCD (MPEG-1), and up to 3 hours and 20 minutes onto a DVD (MPEG-2). Just remember, if you do record first to the hard drive, you will need a lot of free space.

You can also copy DVDs on to another DVD but it will not bypass the copy protection. This make it easy to covert those old video tapes you have onto a DVD and, at \$50, it is a good buy.

AverMedia (408) 263-3828 <http://www.aver.com>

# **Lockergnome's Win XP Tips**

*by Chris Pirillo, Chief Lockergnome*

#### **Windows Update Transfer Details**

Windows Update hasn't been faring too well lately; it's caused a few users some unnecessary headaches. It'll say something along the lines of: "Here, I think you need this patch." When, in fact, you don't. Mike Vigneau passed along an interesting tip for those of us who want to know what's happening when we're using this particular Microsoft tool.

This tweak has been confirmed with Windows XP and 2000 systems. although it may work in earlier versions of Windows as well. What we're going to do is set the transfer dialog to "debug" mode. This way, we can keep an eye on what's happening—at each stage in the process. Fire up the Registry editor and fly to

HKEY\_LOCAL\_MACHINE \ SOFTWARE \ Microsoft \ Active Setup. Enter a new String Value and label it: "SteppingMode" (sans quotes).

Edit the String and give it a value of Y. The next time you use Windows Update, its actions should be a little more descriptive. If you ever wish to disable the verbosity, simply switch this value to N. If you want another way to grab these downloads, consider using the Corporate version of Windows Update (a quick search on Google will provide the appropriate URL).

#### **Driver Queries and Wasted Space**

What's the quickest way (in Windows XP) to get a list of the currently loaded drivers including module names and descriptions)? Get out of the GUI; you're better off at the command line for this tip. Browse to your desktop folder for simplicity's sake usually found at C:\ Documents and Settings \ [Username] \ Desktop).

Now, at the command line, enter: "driverquery  $/V >$  drivers.txt" (sans quotes). That /V provides a more "verbose" output. Other notable switches include /FO (which formats the output as a table, list, or comma separated values) and /SI (which provides details about any signed driver).

Open that freshly-created drivers.txt file and you'll be in business. On a more entertaining note, do you remember the music that played when you first started Windows XP? Ya know, the one that sounded like an Enigma tune? If you wanna hear it again, you can find it at C:\ WINDOWS \ system32 \ oobe images \ title.wma. Of course, if you want to free up 3 MB worth of space, you can delete it and the intro.wmv file sitting next to it.

#### **Built-in Spell Checker**

Quite honestly, there's no excuse for spelling errors anymore. Typos were frequent in the days of the typewriter; misspellings were common in the handwritten letter era. Though, there's virtually no quick way to spell check a word when you're in anything other than a "Microsoft Office Spell Checker" supported application.

Lockergnomie Tom Maenner had issues with the feature in Outlook Express after he upgraded to Windows XP. "I had to locate 'csapi3t1.dl\_' on the Windows XP CD and expand it as 'csapi3t1.dll' in this directory:  $C:\$  Program Files \ Common Files \Microsoft Shared \Proof. Worked like a charm."

I'm not certain if this will work on every machine, but it's worth trying if the tool isn't operational for you. If you dork up words every other minute, consider turning on the "Spell Check before Sending" feature in your default e-mail client. It's and its, than and then, their and they're, or any other homophone may slip through the cracks. Butt at least you

won't look like a total fool—just a parshal one. Even online, credibility counts.

#### **CompactFlash Formatting**

Digital Media (the non-Lockergnome kind) is wonderful when it works. Most people use it in their digital camera or PDA (as do I). Transferring data from a portable device to the PC is relatively painless. Lockergnomie Glen Fabian pointed out something recently posted to COMPACTFLASH.ORG (the CompactFlash Association): "By default, Windows XP will format any CompactFlash card of 64MB or more with FAT32 format. Digital cameras and other devices use the FAT (FAT16) format and can not operate with a FAT32 formatted card. Either format your CompactFlash card in your camera or select FAT format to format your CompactFlash card in a Windows XP PC."

Even if you don't use CF media or Windows XP, this is something to keep in mind. And do you need another reason to own a laptop? My Pocket PC is a Walkman of sorts; I put new MP3s on it every day. However, transferring them via any USB (1.1) connection is slow as molasses.

I picked up a PCMCIA CF adapter for under five bucks a few weeks ago (they're inexpensive to begin with). Trust me, that will speed up the process. Visit PCMCIA.ORG for more information.

#### **Media Access Control**

It's no secret that 802.11b networks are not very secure; we've discussed this point at length in the past. When you enable wireless connectivity through your access point, you should filter out non-registered MAC (Media Access Control) addresses if your WAP supports this feature. A MAC address is unique to every network card on the market. Any Wi-Fi device may

see your wireless access point, but it won't be able to use the WAP unless its MAC address matches the (manually entered) filter. Nice, huh?

Okay, so how do you determine a network card's MAC address? Either use WINIPCFG or IPCONFIG. You're looking for a hexadecimal string twelve digits long (six sections of two hex characters each). This is easy to find when you're on your own machine, but what about those connected to your network?

As your home network expands, this information will become increasingly important. You could use your router's DHCP table to view the addresses, or you could use Windows XP's GETMAC command line utility (also available as a free Windows 2000 Resource Kit download).

Copyright 2002 Lockergnome LLC. Reproduced with permission. Article reproduction coordinated by Steve Bass, Pasadena IBM Users Group. Chris Pirillo developed Lockergnome, a series of e-mail publications delivered weekly to over 250,000 people. His best-selling book has been recognized as the Bible of E-mail Publishing. Chris also hosts a daily TechTV and weekly radio show. He is the Windows columnist for Smart Computing's Computer Power User magazine and the content coordinator for the annual Gnomedex technology conference. Visit

www.Lockergnome.com

 $\frac{1}{2}$ 

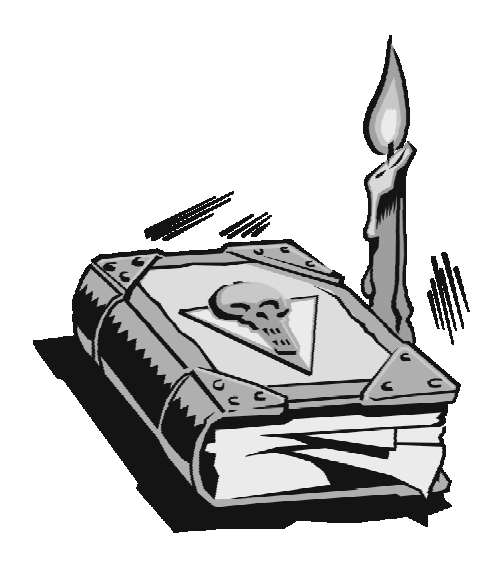

### VIRALOCK

We would like to invite you and the members of your User Group to try ViraLock, our newly released virus-locking software. ViraLock hides all e-mail addresses in your Outlook and Outlook Express e-mail programs from the path of viruses through a patented encryption process - a completely novel approach to virus protection. This prevents the spread of all viruses, known or unknown from an infected computer. As an added bonus, this also makes it more difficult for hackers to access e-mail addresses in your address book. ViraLock is complementary to, and compatible with, all existing antivirus and firewall solutions.

The form below details a special offer allowing User Group members to download and try a free evaluation version, and purchase the software at 25% off the standard retail price. Print this page to see the form in better resolution. We invite you to pass this on to your members. To automatically receive the discounted price a club member needs to click on or enter our site from the UserClubLink

<http://www.viralock.com/usergroup>

We would also appreciate any feedback they might have on their experience with the product.

## Zero escape for e-mail viruses

#### *Special Introductory Offer for Computer User Group Members*

SentryBay, Inc. is offering ViraLock, our virus-locking software, to members of selected computer user groups at a special 25% discount price of \$14.95.

Released November, 2002, ViraLock is the first software that prevents the spread of all email-borne viruses . Conventional anti-virus software attempts to prevent viruses from infecting your computer. Even with regular anti-virus updates, well-written viruses such as Klez can beat, or even switch off these defenses.

ViraLock stops a virus that gets into your system from mass-mailing itself to all the email addresses stored in your address book or elsewhere in your email program.

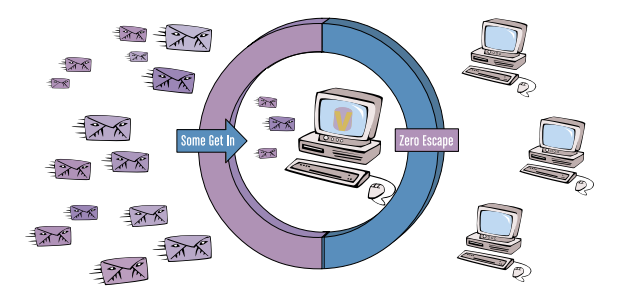

#### *How does it work?*

ViraLock removes the mechanism by which viruses spread—by encrypting all email addresses found in your email program. A virus or worm that enters your computer cannot find a usable address and send itself on to your business associates, customers, friends and family—the last people you want to pass a virus to!

With ViraLock, you send and receive emails as always. It works in the background—encrypting and decrypting addresses when you send/receive, and monitoring the status of your addresses.

#### **Specifications**

The current version of ViraLock supports Outlook and Outlook Express email programs. It is compatible and designed to work alongside existing anti-virus and firewall software. The file is approximately 2.5MB in size and is downloadable from our website.

To take advantage of this offer, simply click or enter the UserClubLink supplied by your group or in the email accompanying this offer.

For additional information please visit us at www.viralock.com Computer User Group offer available until March 1, 2003.

www.viralock.com

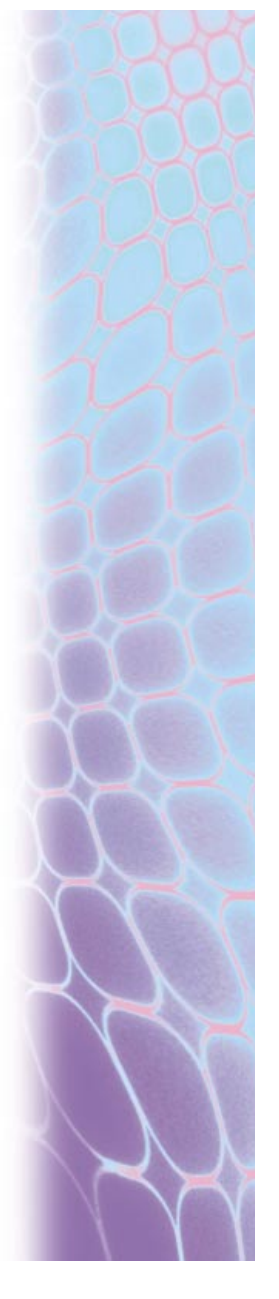

## **January 11 – 9 a.m. to 12 noon Orange Coast College Science Building Room #149**

**Tutorials on the caring of your computer.**

**A demo of the AVerDVD EZMaker from AVerMedia. It's a card that makes it easy to capture video tapes and burn them to a DVD or CD ROM disk. See review in this newsletter.**

**PIG SIG: We will go the Mimi's Café on the corner of Harbor and Newport Blvd. in Costa Mesa...**

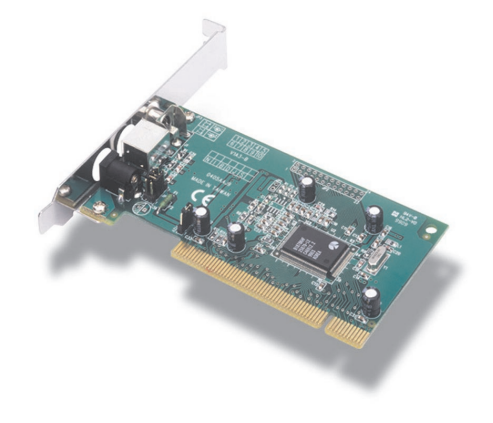

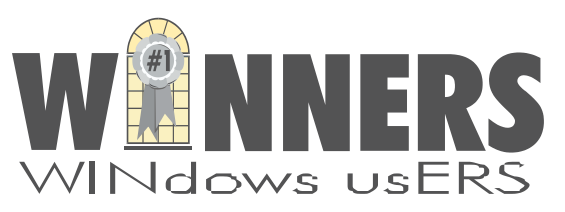

P. O. Box 9274 Newport Beach, CA 92658

HARBOR BLVD.

HARBOR BLVD

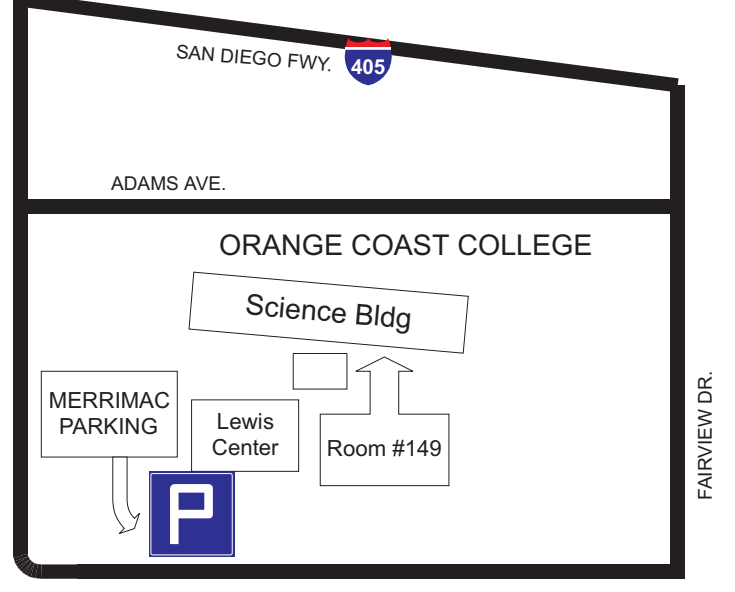

MERRIMAC WAY